# **MODUL PRAKTIKUM MATEMATIKA TERAPAN**

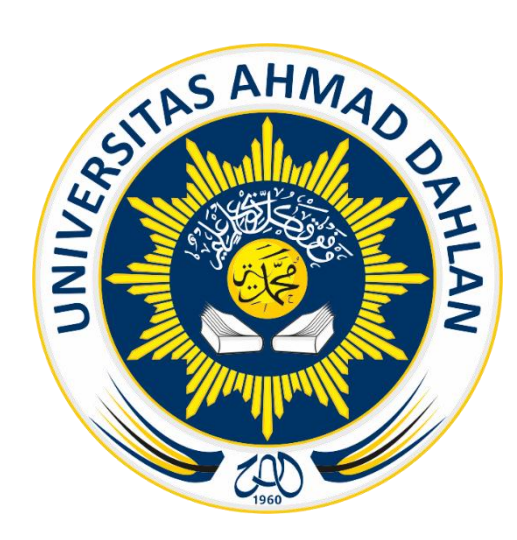

**Sugiyarto, Ph.D**

**PRODI BISNIS JASA MAKANAN FAKULTAS EKONOMI DAN BISNIS UNIVERSITAS AHMAD DAHLAN SEMESTER GANJIL 2021/2022**

# **MODUL I**

#### **A. Judul Praktikum**

Pengenalan dan Menginstal Maple

#### **B. Tujuan Ptaktikum**

- 1. Menginstal *software* Maple.
- 2. Mengenalkan dan mengoperasikan menu-menu pada *software* Maple.

#### **C. Dasar Teori**

Maple merupakan salah satu *software* yang digunakan untuk menyelesaikan permasalahan dalam matematika. *Software* ini memiliki *user manual guide* yang lengkap dan dapat digunakan untuk simulasi grafik dalam analisis data sehingga cocok untuk digunakan oleh pemula maupun oleh peneliti.

#### **D. Langkah-langkah Install Maple**

- 1. Buka folder Maplesoft
- 2. Klik Maple2015.0WindowsX64Installer, sehingga muncul tampilan seperti berikut.

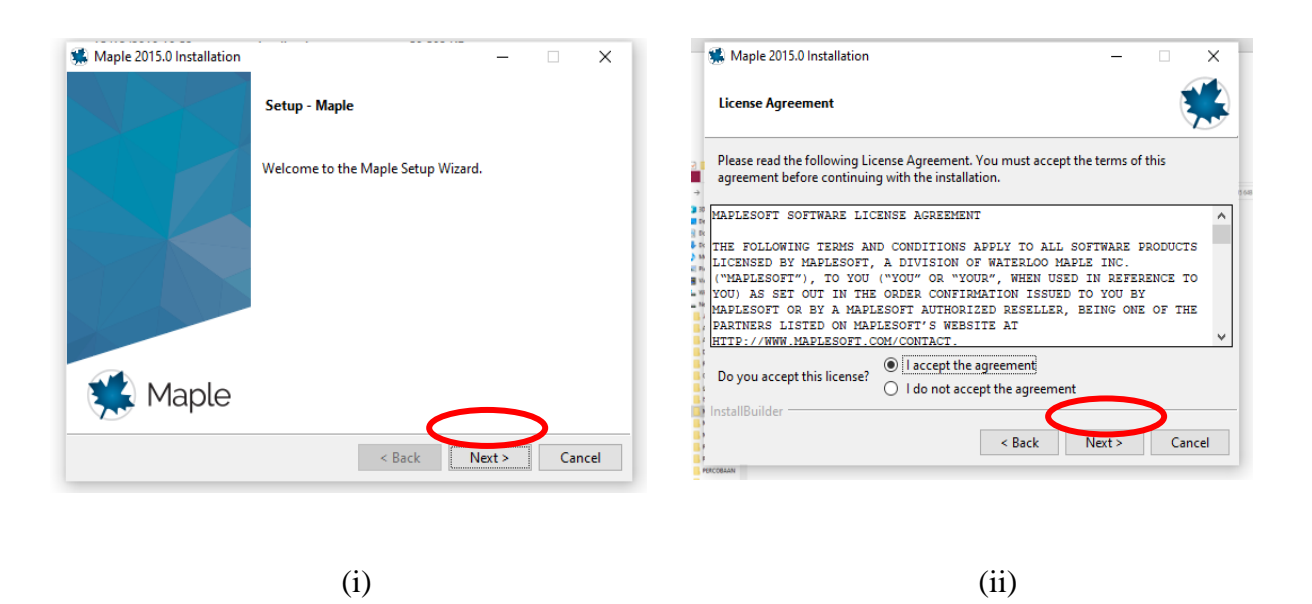

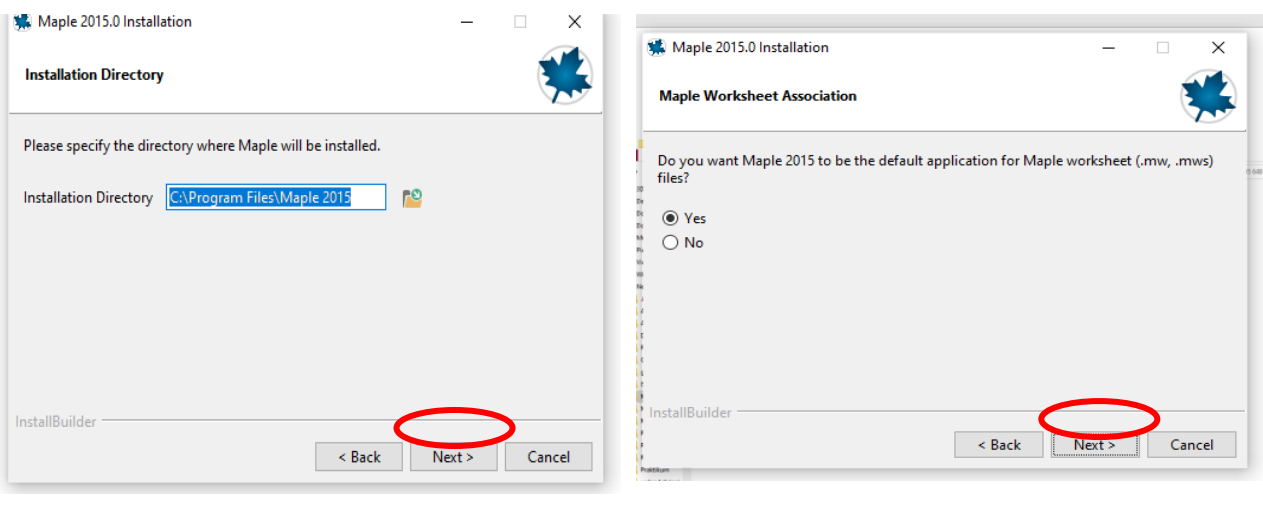

 $(iii)$   $(iv)$ 

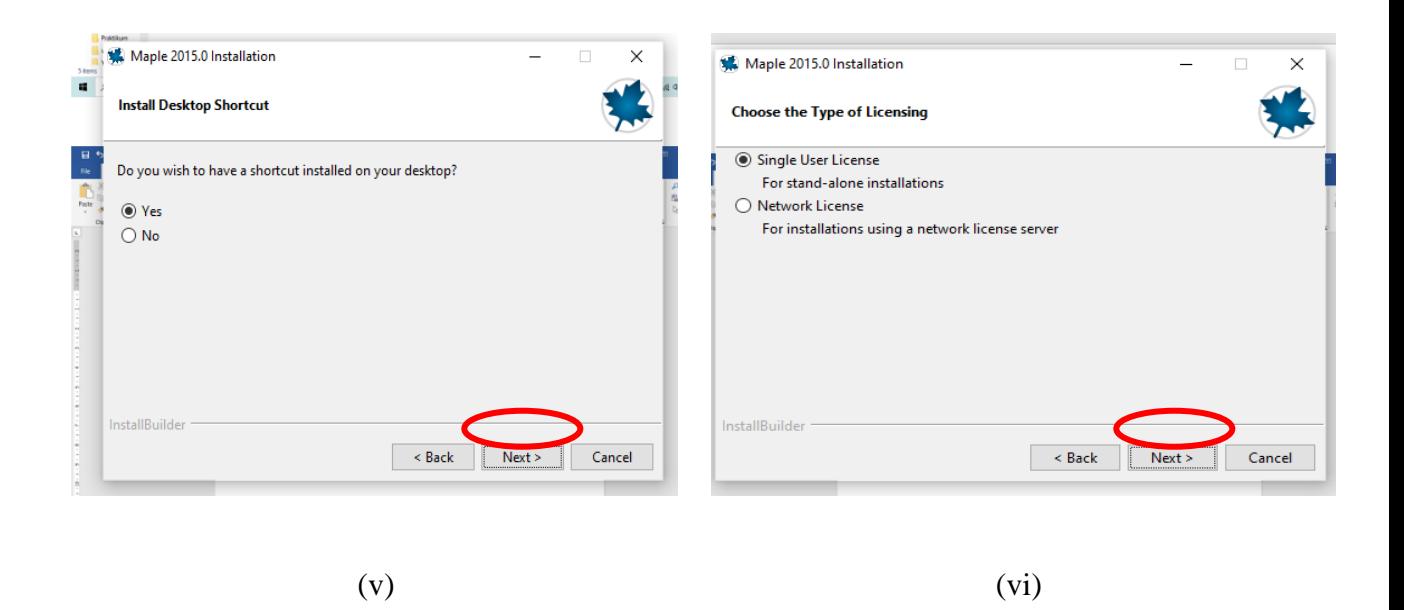

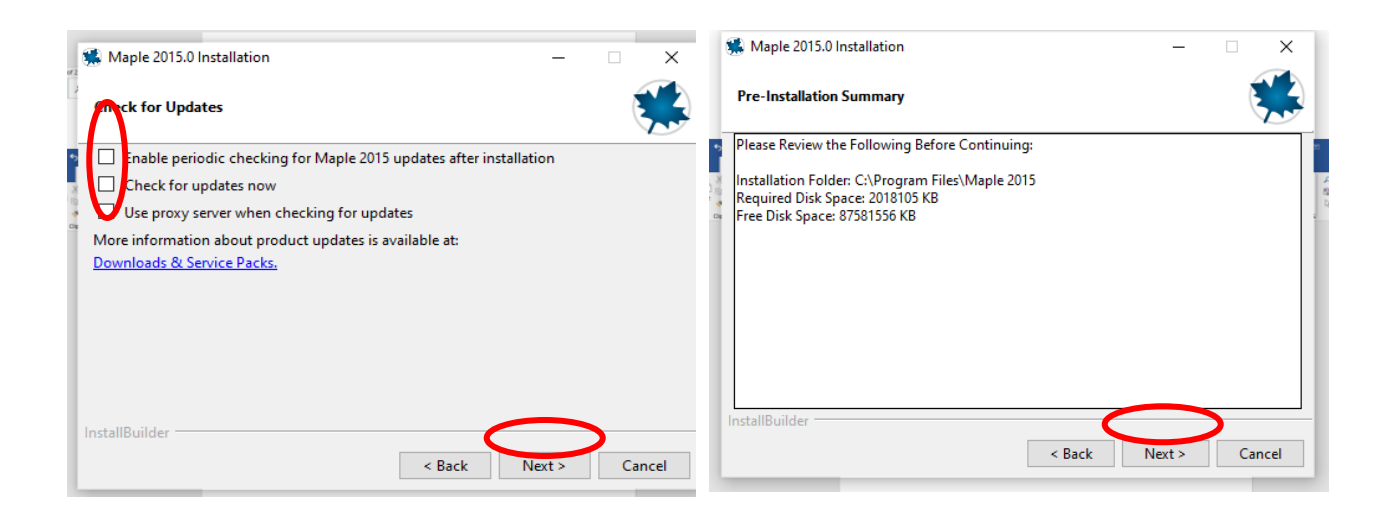

(vii) (viii)

 $-11.5$ 

etup has finished installing Maple on your computer.

 $\leq$  Back

Activate Maple 2015 now (requires an Internet connect

 $\Box$ 

Finish Cancel

 $\times$ 

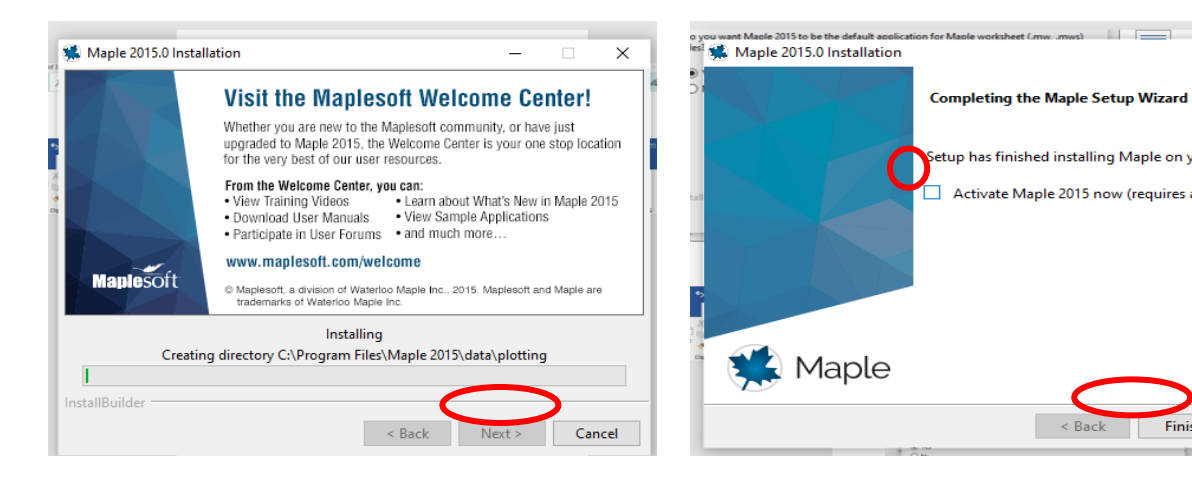

 $(ix)$  (x)

3. Klik Maple2015.1WindowsX64Upgrade, sehingga muncul tampilan seperti berikut.

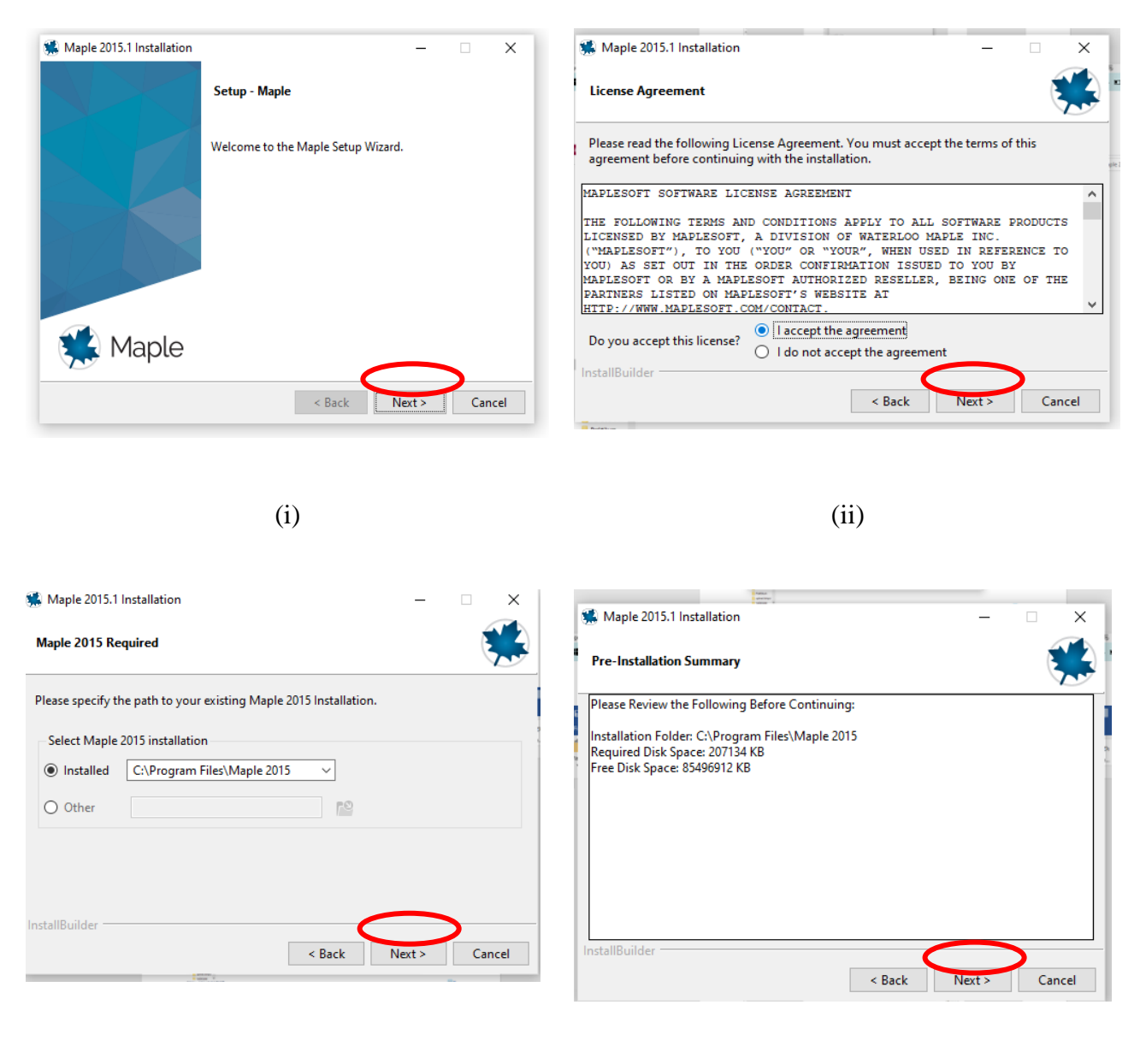

 $(i)$   $(ii)$ 

- 4. Kemudian klik **Finish.**
- 5. Buka file Maplesoft Maple 2015 64Bit)  $\rightarrow$  klik crack  $\rightarrow$  copy file license.dat  $\rightarrow$  paste di folder C/ProgramFiles/Maple 2015/license.
- 6. Buka file Maplesoft Maple 2015 64Bit  $\rightarrow$  klik crack  $\rightarrow$  copy maple.dll  $\rightarrow$  paste di folder C/ProgramFiles/Maple 2015/bin.X86\_64\_WINDOWS.
- 7. Maple siap digunakan.

#### **E. Langkah-langkah Memulai** *Maple Worksheet*

1. Buka Maple dan akan muncul tampilan seperti pada Gambar 1.

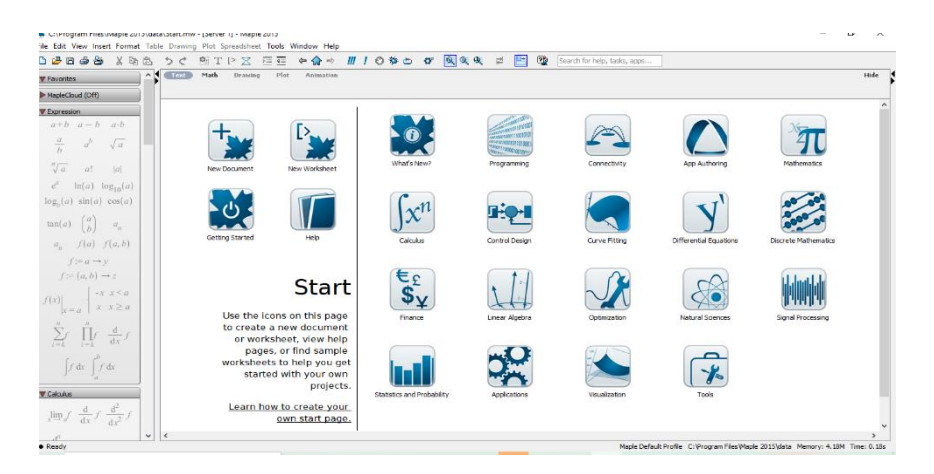

Gambar 1: Tampilan Awal Maple

2. Pilih *New Worksheet* dan akan muncul tampilan seperti dibawah ini.

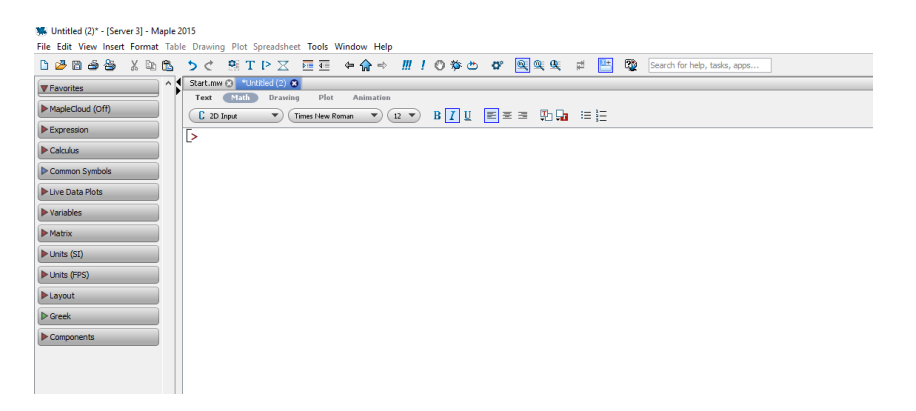

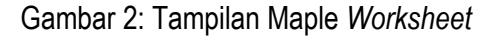

Tampilan Maple pada Gambar 2 terdiri dari beberapa submenu yang bisa digunakan dalam Maple. Pada bagian kiri terdapat Palatte yang terdiri dari Expression, Calculus, dan lain-lain yang membantu kita dalam mengoperasikan Maple.

#### F. **Operasi dan Fungsi Dasar dalam Maple**

Maple memiliki operasi aritmaika dasar yang sama dengan operasi dasar dalam. Beberapa operasi dan fungsi pada Maple dapat dilihat pada Tabel 1 dan Tabel 2 berikut.

| <b>No</b>      | Operasi          | Fungsi      | Maple         |
|----------------|------------------|-------------|---------------|
| 1              | $\boldsymbol{+}$ | Penjumlahan | $x + y$       |
| $\overline{2}$ |                  | Pengurangan | $x - y$       |
| $\mathfrak{Z}$ |                  | Pembagian   | $\frac{x}{y}$ |
| 4              | $\ast$           | Perkalian   | xy            |
| 5              | sqrt             | Akar        | $\sqrt{x}$    |
| 6              | Λ                | Pangkar     | $x^y$         |

Tabel 1. Operasi dasar pada Maple

#### Tabel 2. Beberapa Fungsi pada Maple

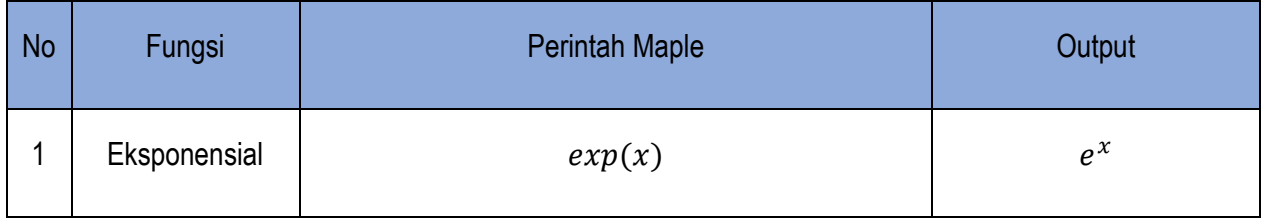

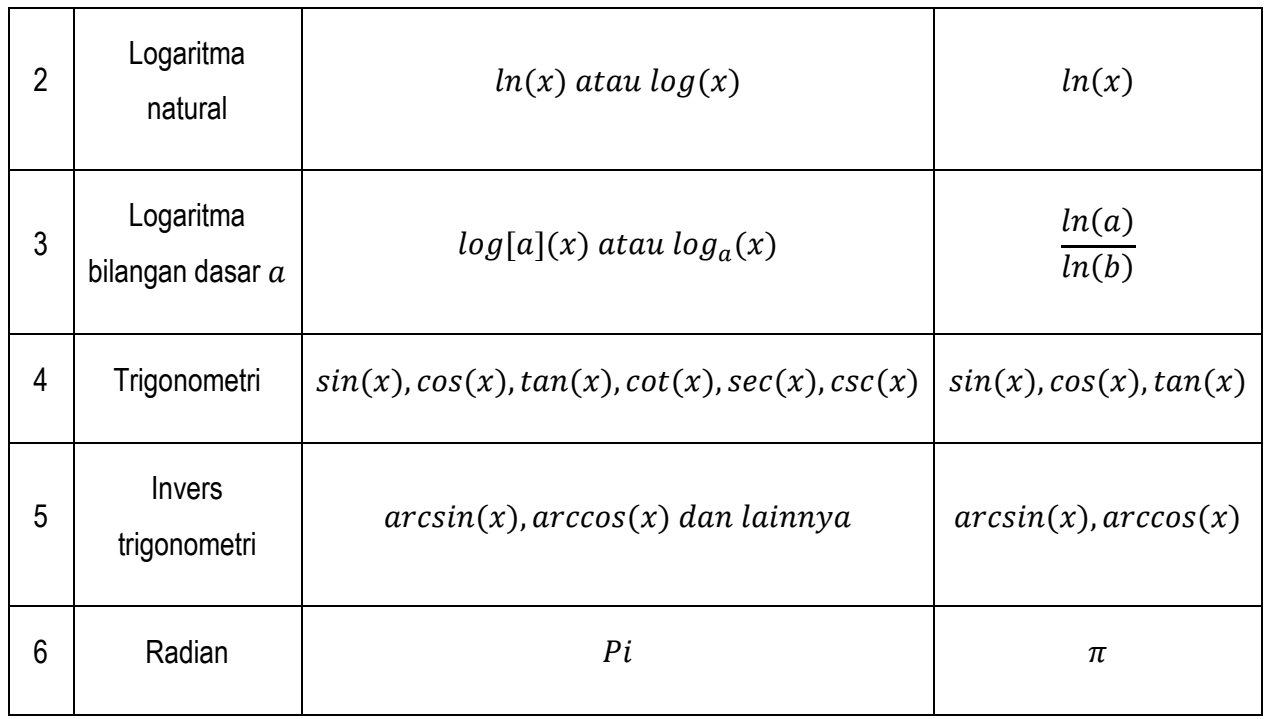

Maple juga memiliki bebera[a perintah dasar yang sering digunakan, antara lain sebagai berikit:

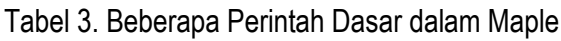

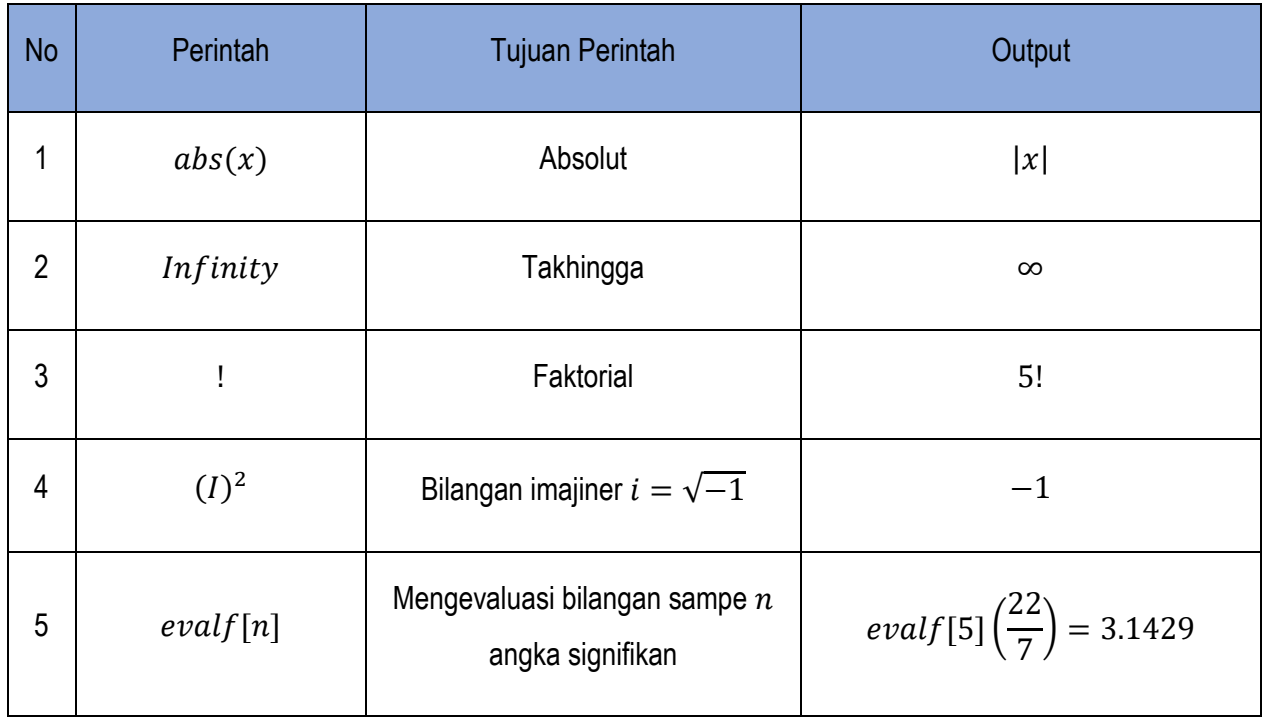

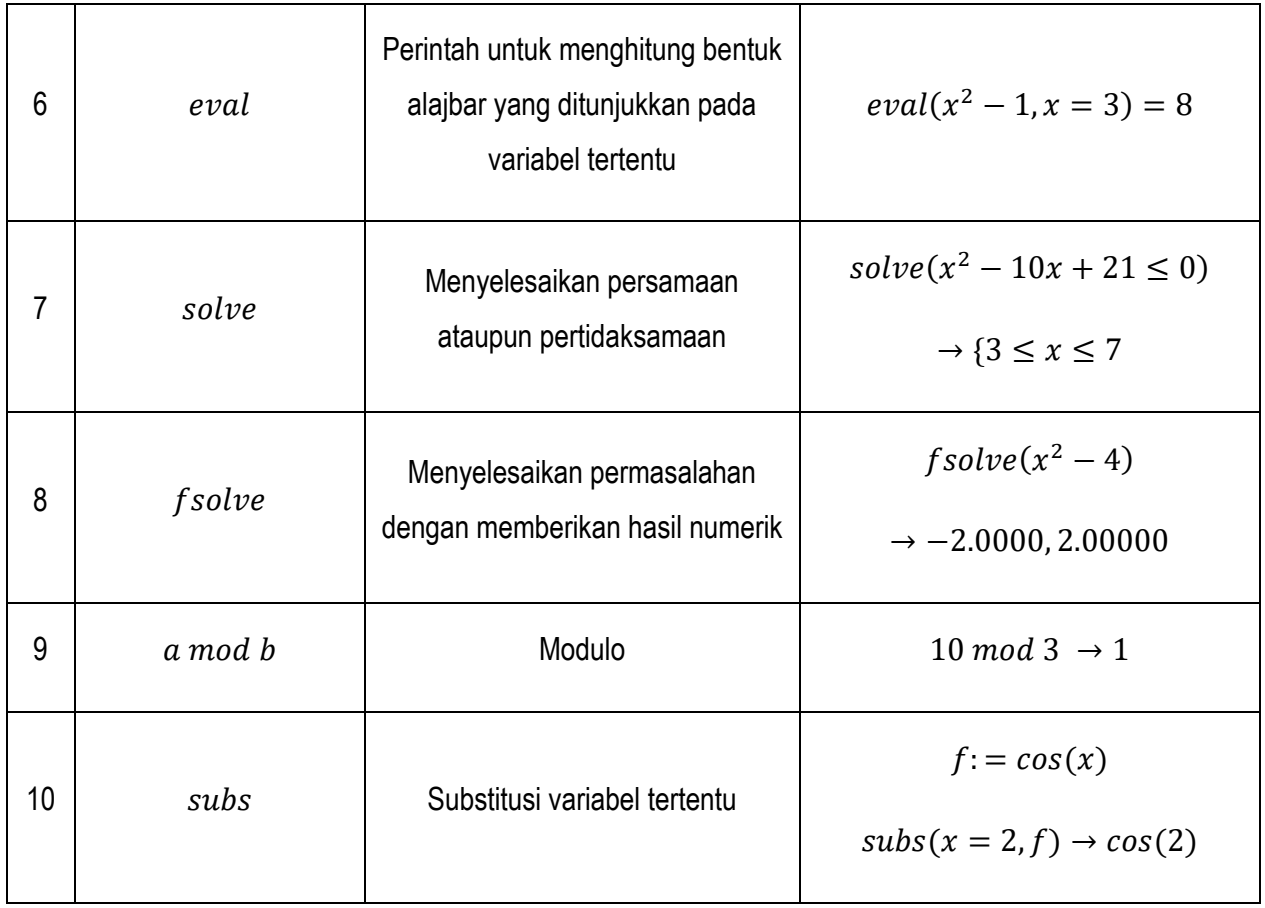

# **MODUL II**

#### **A. Judul Praktikum**

Pengenalan operasi dasar pada Maple.

#### **B. Tujuan Ptaktikum**

Mengenalkan operasi dasar seperti penjumlahan, pengurangan, perkalian dan pembagian dengan menggunakan Maple.

#### **C. Dasar Teori**

Syntax pada Maple untuk operasi dasar seperti penjumlahan, pengurangan, perkalian dan pembagian dituliskan dengan notasi yang ada pada Modul I. Penjumlahan menggunakan '+′, pengurangan menggunakan ′ − ′, perkalian menggunakan ′ ∗ ′, dan pembagian ′/′.

#### **D. Langkah-langkah**

1. Buka aplikasi Maple sehingga muncul tampilan berikut.

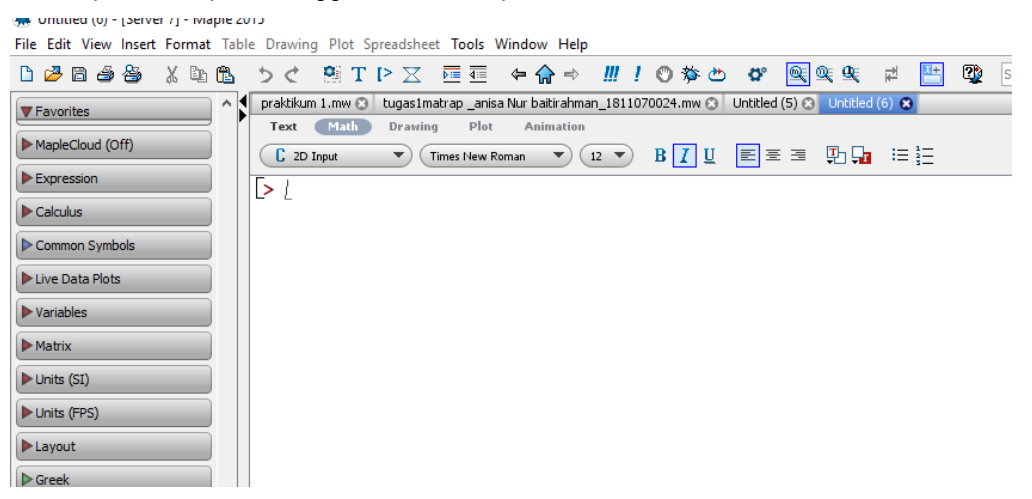

*Worksheet* akan menampilkan tanda [> (prompt) yang menunjukkan bahwa *worksheet* siap digunakan.

2. Ketikkan  $4 - 3(8 - 12) - 6$  pada Maple dengan menggunakan perintah berikut.

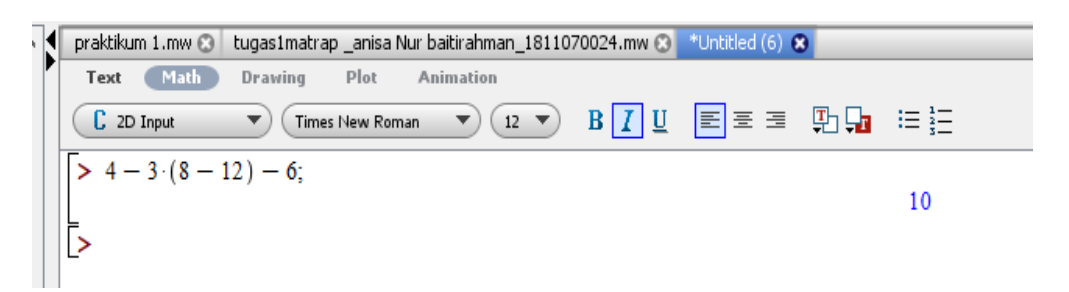

Input pada *worksheet* diatas adalah 4 − 3 ∗ (8 − 12) − 6 dan outputnya adalah hasil perhitungannya yaitu 10.

3. Untuk pambagian bisa menggunakan perintah berikut.

$$
\Rightarrow \text{ restart:} \\ > \frac{3}{4} - \left(\frac{7}{12} - \frac{2}{9}\right);
$$

4. Jika kita ingin mengehentikan perintah sebelumnya dan untuk memulai perintah yang baru maka bisa menggunakan "restart".

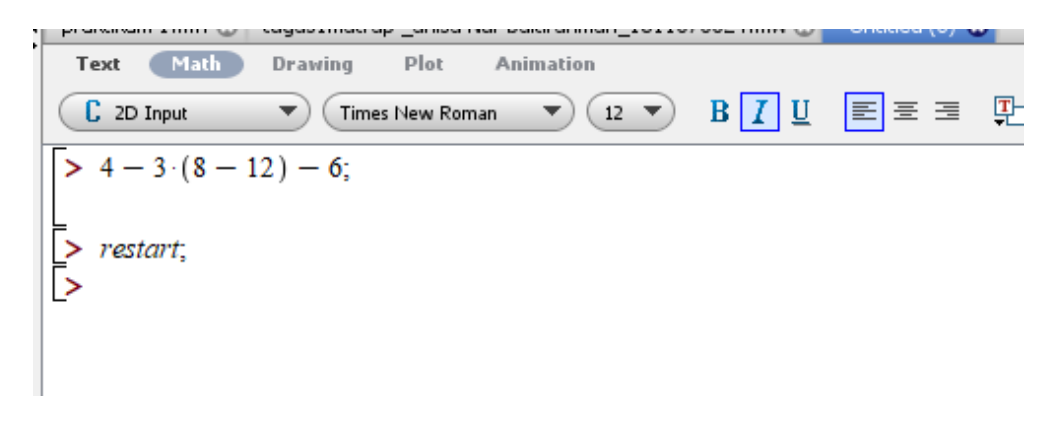

#### **E. Latihan Soal**

Kerjakan soal berikut dan bandingkan antara hasil perhitungan manual dengan perhitungan menggunakan Maple.

1.  $4 - 3(8 - 12) - 6$ 2.  $2[3 - 2(4 - 8)]$ 3.  $4[3(-6+13)-2(5-9)]$ 4.  $5[-1(7+12-16)+4]+2$ 5.  $\frac{5}{6} - \left(\frac{1}{4}\right)$  $\frac{1}{4} + \frac{2}{3}$  $\frac{2}{3}$ 6.  $\frac{3}{4} - \left(\frac{7}{12}\right)$  $\frac{7}{12} - \frac{2}{9}$  $\frac{2}{9}$ 7.  $\frac{1}{3}$  $\left[\frac{1}{2}\right]$  $\frac{1}{2} \left( \frac{1}{4} \right)$  $\frac{1}{4} - \frac{1}{3}$  $\frac{1}{3}$  +  $\frac{1}{6}$  $\frac{1}{6}$ 8.  $\frac{1}{2}$  $rac{1}{3}$  $rac{2}{5}$  $\frac{2}{5} - \frac{1}{2}$  $rac{1}{2}(\frac{1}{3})$  $\frac{1}{3} - \frac{1}{5}$  $\frac{1}{5}$ ] 9. 11  $\frac{11}{49} - \frac{3}{7}$  $\frac{49}{11}$ , 3  $\frac{11}{49} + \frac{3}{7}$ 7 10.  $1-\frac{2}{2}$  $2+\frac{3}{4}$ 

4

### **MODUL III**

#### **A. Judul Praktikum**

Pengenalan fungsi evalf, fungsi eksponensial dan fungsi logaritma natural.

#### **B. Tujuan Ptaktikum**

Mengenalkan fungsi evlaf dan penulisan fungsi eksponensial serta fungsi logaritma natural.

#### **C. Dasar Teori**

Fungsi evalf digunakan untuk mengevaluasi hasil perhitungan sampe n angka signifikan. Pada maple fungsi eksponensial ditulis dengan 'exp' dan logaritma natural dituliskan dengan 'ln'.

#### **D. Langkah-langkah**

1. Buka Maple sehingga muncul prompt pada *worksheet.*

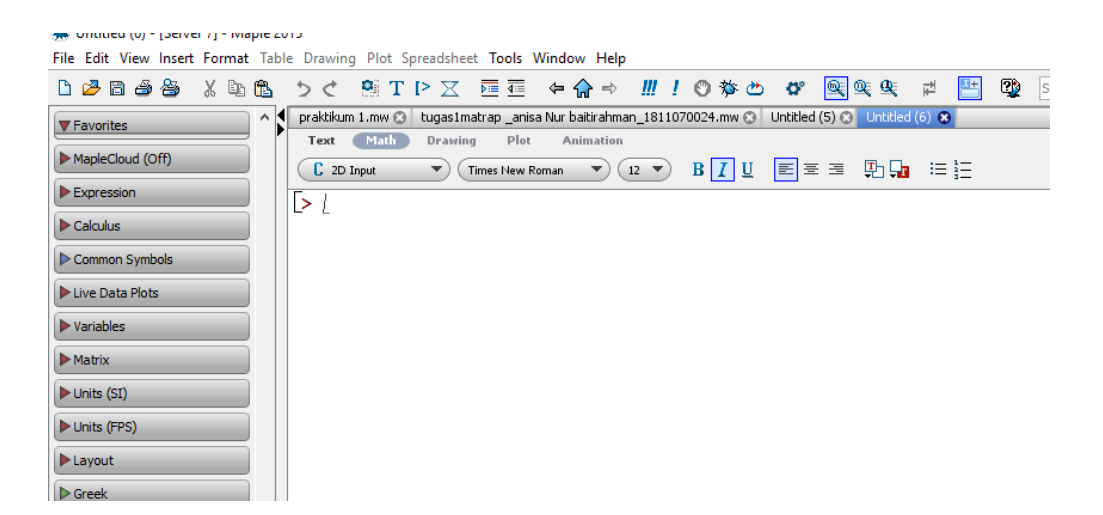

2. Ketikkan evalf(e^3); pada Maple sehingga muncul seperti tampilan berikut.

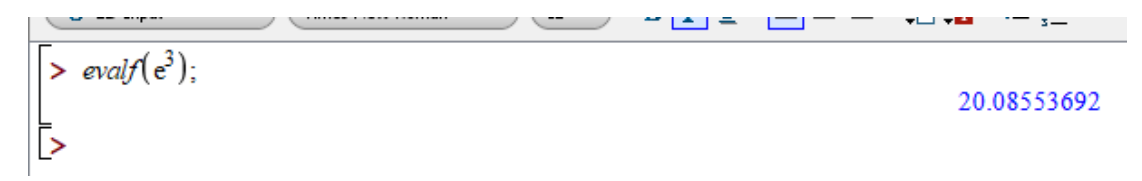

Gambar diatas menunjukkan bahwa hasil dari  $e^3$  adalah 20.08553692.

3. Untuk fungsi esponensial dan fungsi logaritma natural dapat dilihat pada tampilan berikut.

$$
\Rightarrow \ln(x);
$$
\n
$$
\Rightarrow \exp(4x);
$$
\n
$$
e^{4x}
$$

Fungsi logaritma natural dapat dituliskan dengan  $ln(x)$  dan fungsi eksponensial dapat dituliskan dengan  $exp(4x)$ .

#### **E. Latihan soal.**

s

Kerjakan soal berikut.

- 1.  $ln(3)$
- 2.  $ln(x^2)$
- 3.  $e^3 + e^2$
- 4.  $\frac{\ln(3)}{\ln(4)}$
- 5.  $e^{2x}$ , dimana  $x = 5$
- 6.  $e^{-2 \ln(x)}$
- 7. *In e*<sup> $-2x+1$ </sup>, dimana *x* = 2
- 8.  $e^{3 \ln(x)} + \ln 2$
- 9.  $e^{x ln(x)}$
- 10.  $e^{\frac{\ln 64}{2}}$ 2

## **MODUL IV**

#### **A. Judul Praktikum**

Pengenalan fungsi linear pada Maple yang diaplikasikan pada titik kesetimbangan.

#### **B. Tujuan Ptaktikum**

- 1. Mengenalkan fungsi linear pada Maple.
- 2. Mengenalkan fungsi plot untuk menggambsr fungsi.
- 3. Mengaplikasikan fungsi linear untuk menentukan titik kesetimbangan.

#### **C. Dasar Teori**

Fungsi plot digunakan untuk menggambar grafik yang kita inginkan. Garfik yang dibentuk adalah grafik fungsi linear yang digunakan untuk mencari titik kesetimbangan.

#### **D. Langkah-langkah**

1. Buka Maple sehingga muncul seperti tampilan berikut.

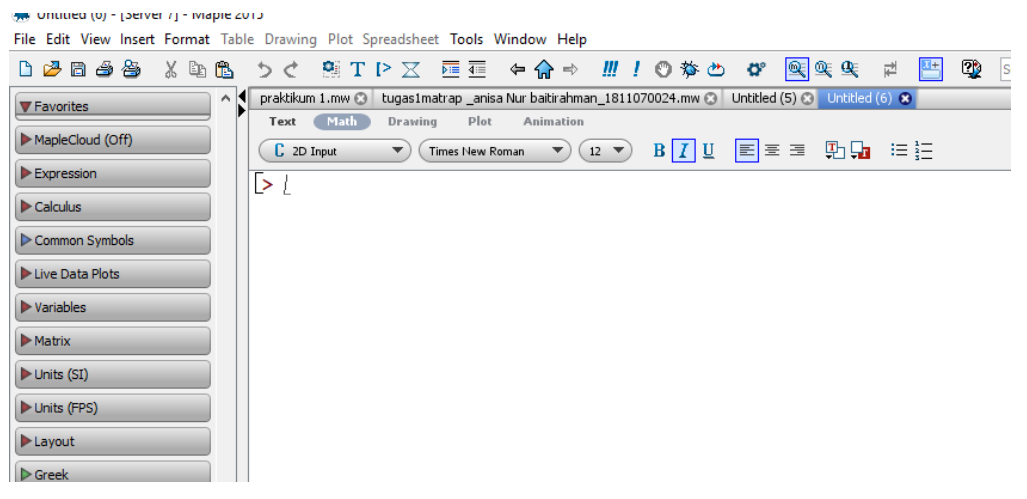

2. Ketikkan syntax seperti dibawah ini untuk melakukan pendefinisian fungsi.

$$
vestart,
$$
  

$$
Qd := P \rightarrow 40 - 2 \cdot P;
$$

3. Untuk melihat output berupa gambar, kita harus menulis 'with(plots)' pada *worksheet* untuk mengaktifkan fungsi 'plots'.

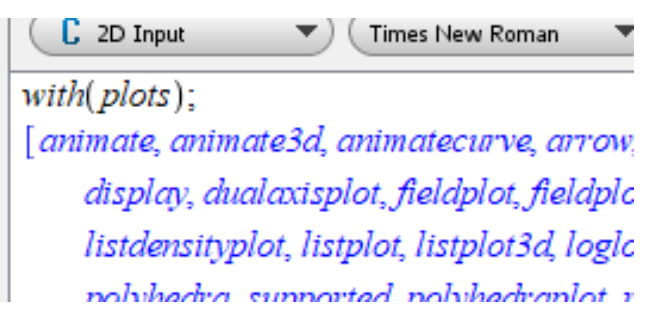

4. Ketik plot(Qd(P), P=-20..50); untuk melihat gamabr grafik.

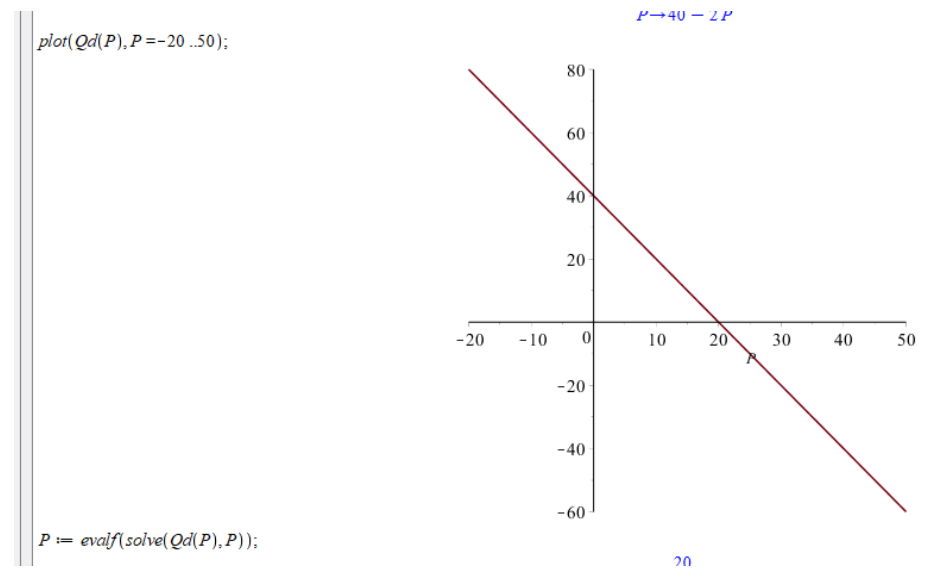

 $P = -20$ . .50 merupakan interval pada garis.

5. Jika ingin melihat hasil dari titik kesetimbangan dapat dilakukan dengan cara sebagai berikut.

$$
P := \textit{evalf}(\textit{solve}(Qd(P), P));
$$
\n
$$
\qquad \qquad 20.
$$

Berdasarkan hasil diatas, nilai kesetimbangan yang diperoleh adalah 20.

#### **E. Latihan Soal**

Kerjakan soal berikut.

1. Dalam suatu pasar diketahui fungsi permintaan sebagai berikut:

a. 
$$
Q_d = 40 - 2P
$$

b.  $Q_d = 25 - P$ 

- c.  $Q_d = -0.4P + 10$
- d.  $Q_d = 0.5 0.25P$
- e.  $Q_d = 1.100 500P$

Gambarkan grafik fungsi permintaan diatas.

- 2. Gambarkan grafik fungsi penawaran berikut: a.  $Q_s = P 800$ 
	- a.  $Q_s = 3P 4.500$
	- b.  $Q_s = -1.200 + 4P$
	- c.  $Q_s 1.5P + 450 = 0$
	- d.  $Q_s 0.5P + 10 = 0$
- 3. Pada soal nomor 1, tentukan nilai  $Q_d$  jika diketahui P=20.
- 4. Pada soal nomor 2, tentukan nilai  $Q_s$  jika diketahui P=15.
- 5. Carilah nilai keseimbangan dari fungsi berikut dan gambarkan grafiknya:
	- a.  $Q_d = 140 15P$  $Q_s = -40 + 25P$ b.  $Q_d - 300 + 15P = 0$  $Q_s$  + 550 – 10 $P = 0$ c.  $Q_d$  – 9000 + 1000 $P = 0$  $Q_s$  + 5000 – 2000 $P = 0$ d.  $Q_d = 200 - 20P$  $Q_s = -250 + 30P$
- 6. Diketahui harga, penerimaan, dan penawaran sebagai berikut:

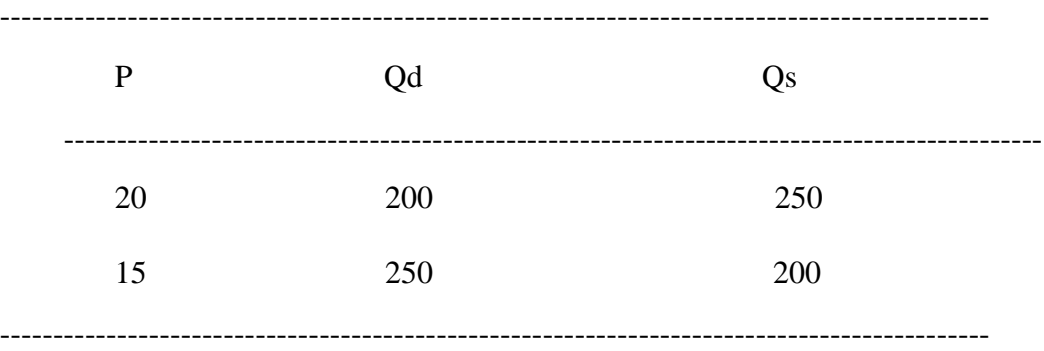

#### Ditanyakan :

- a. Tentukan fungsi permintaan dan penawarannya
- b. Berapa kuantitas yang diminta (Qd) pada saat harganya (P) = 40?
- c. Berapa kuantitas yang ditawarkan (Qs) pada saat harganya (P) = 10 ?
- d. Tentukan harga dan kuantitas keseimbangannya, kemudian Gambarkan kurvanya

# **MODUL V**

#### **A. Judul Praktikum**

Menyelesaikan sistem persamaan linear.

#### **B. Tujuan Ptaktikum**

- 1. Menyelesaikan sistem persamaan linear dengan menggunakan matriks.
- 2. Menyusun matriks.
- 3. Menghitunh determinan matriks.

#### **C. Dasar Teori**

Sistem persamaan linear adalah gabungan dari bebera[a fungsi linear. Salah satu penyelesaian sitem persamaan linear adalah dengan menggunakan matriks. Hal pokok pada matriks yang harus diketahui adalah perbedaan antara baris dan kolom. Kemudian, akan dikenalkan juga cara melakukan perhitungan determinan matriks.

#### **D. Langkah-langkah**

1. Buka aplikasi Maple sehingga muncul tampilan berikut.

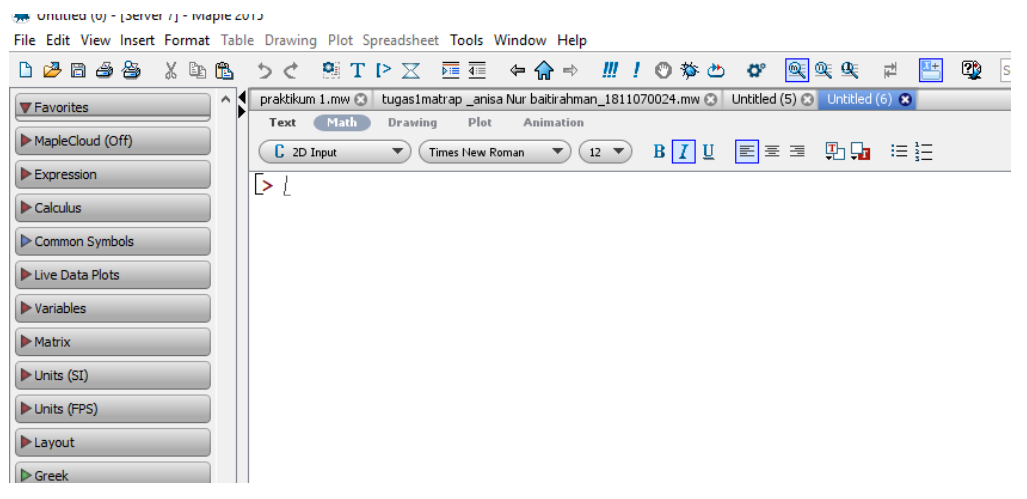

2. Definiskan matriks dengan mengikuti langkah seoerti pada gambar dibawah ini.

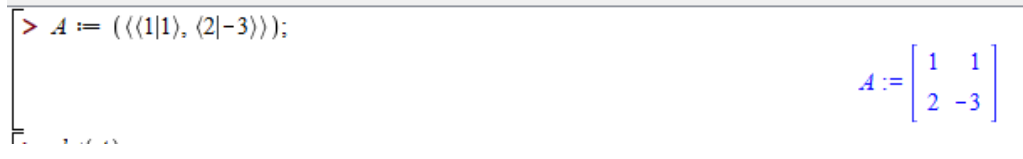

Gambar diatas menunjukkan pendefinisian matriks dengan ukuran  $2 \times 2$ . Pada matriks A,  $\begin{bmatrix} 1 & 1 \end{bmatrix}$ menunjukkan baris dan  $\begin{bmatrix} 1 \\ 2 \end{bmatrix}$  $\begin{bmatrix} 1 \\ 2 \end{bmatrix}$  menunjukkan kolom.

- 3. Untuk menhitung determinan matrik perlu mengaktifkan library linalg dengan cara mengetikkan '*with(linalg);'* pada *worksheet.*
	- $\geq$  with  $\lim_{n \to \infty}$
	- [BlockDiagonal, GramSchmidt, JordanBlock, LUdecomp, QRdecc charpoly, cholesky, col, coldim, colspace, colspan, companion, eigenvalues, eigenvectors, eigenvects, entermatrix, equal, expc hadamard, hermite, hessian, hilbert, htranspose, ihermite, inde matadd, matrix, minor, minpoly, mulcol, mulrow, multiply, nor rowspace, rowspan, rref, scalarmul, singularvals, smith, stack vacuatant vactdim vactor wronelticul
- 4. Kemudian, determinan matriks dapat dihitung dengan cara berikut.

$$
A := (\langle \langle 1|1 \rangle, \langle 2|-3 \rangle) \rangle;
$$

 $\frac{1}{\epsilon}$  det(A):

 $A := \left[\begin{array}{cc} 1 & 1 \\ 2 & -3 \end{array}\right]$  $-5$ 

Gambar diatas menunjukkan bahwa hasil dari det(A) adalah -5.

5. Untuk matriks ukuran  $3 \times 3$  dapat dilakukan dengan cara berikut.

vecpotent, vectaim, vector, wronsraan j >  $A := (\langle \langle 1|2|3 \rangle, \langle -1|4|-5 \rangle, \langle 2|-3|2 \rangle)$  );

# $A := \begin{bmatrix} 1 & 2 & 3 \\ -1 & 4 & -5 \\ 2 & -3 & 2 \end{bmatrix}$

#### **E. Latihan soal**

1. Selesaikan soal berikut:

a. 
$$
3x + 2y = 10
$$
  
\n $9x - 7y = 43$   
\nb.  $2x - y = 2$   
\n $x + y = 4$   
\nc.  $3x + 5y - 21 = 0$   
\n $2x - 7y - 45 = 0$   
\nd.  $x - 6y + 10 = 0$   
\n $x - 2y - 18 = 0$ 

e. 
$$
x + y - 20 = 0
$$
  
\n $2x + 4y = 56$   
\nf.  $x + y = 8$   
\n $2x + 3y = 19$   
\ng.  $2x - y - 7 = 0$   
\n $x + 2y - 1 = 0$   
\nh.  $y = -x - 5$   
\n $y = \frac{1}{2}x - \frac{5}{2}$   
\ni.  $-3x + 3y = 3$   
\n $2x + 2y = 10$   
\nj.  $10x + y = 20$   
\n $x + 5y = 30$   
\n2. Tentukan nilai *x*, *y*, *z* pada soal dibawah ini.  
\na.  $x - 2y + z = 6$   
\n $3x + y - 2 = 4$   
\n $7x - 6y - z = 10$   
\nb.  $2x - y + z = 3$   
\n $3x - 2y + z = 2$   
\n $4x + y - z = 3$   
\nc.  $5x - 3y + 2z = 3$   
\n $8x - 5y + 6z = 7$   
\n $3x + 4y - 3z = 15$   
\nd.  $x + y + z - 6 = 0$   
\n $-2x + y + z - 6 = 0$   
\n $-2x + y + z - 9 = 0$   
\ne.  $3x + 2y + z = 19700$   
\n $2x + y + 2z = 19700$   
\nf.  $2x + y + z = 4700$   
\n $x + 2y + z = 4700$   
\n $x + 2y + z = 4700$   
\ng.  $2x - y + 4z = 15$   
\n $4x - 2y + 4z = 15$   
\n $4x - 2y + 4z = 15$   
\n $4x - 2y + 4z = 15$   
\n $4x - 2y + 4z = 60$   
\n $6x - 3y + 12z = 60$   
\n $6x -$ 

3. Carilah nilai  $x$  dan  $y$  pada soal berikut:

a. 
$$
\begin{bmatrix} 4 & 2 \\ 3 & 1 \end{bmatrix} \begin{bmatrix} x \\ y \end{bmatrix} = \begin{bmatrix} 13000 \\ 9000 \end{bmatrix}
$$
  
\nb.  $\begin{bmatrix} 2 & 3 \\ 4 & 6 \end{bmatrix} \begin{bmatrix} x \\ y \end{bmatrix} = \begin{bmatrix} 6000 \\ 8000 \end{bmatrix}$   
\nc.  $\begin{bmatrix} 1 & 1 \\ 2 & 4 \end{bmatrix} \begin{bmatrix} x \\ y \end{bmatrix} = \begin{bmatrix} 30 \\ 90 \end{bmatrix}$   
\nd.  $\begin{bmatrix} 9 & 6 \\ 12 & 9 \end{bmatrix} \begin{bmatrix} x \\ y \end{bmatrix} = \begin{bmatrix} 55 \\ 32 \end{bmatrix}$   
\ne.  $\begin{bmatrix} 9 & 15 \\ 15 & 21 \end{bmatrix} \begin{bmatrix} x \\ y \end{bmatrix} = \begin{bmatrix} 215 \\ 650 \end{bmatrix}$   
\nf.  $\begin{bmatrix} 6 & 4 \\ 18 & -14 \end{bmatrix} \begin{bmatrix} x \\ y \end{bmatrix} = \begin{bmatrix} 20 \\ -16 \end{bmatrix}$   
\ng.  $\begin{bmatrix} 5 & -5 \\ 8 & -8 \end{bmatrix} \begin{bmatrix} x \\ y \end{bmatrix} = \begin{bmatrix} -10 \\ -16 \end{bmatrix}$   
\nh.  $\begin{bmatrix} 4 & -14 \\ 6 & 10 \end{bmatrix} \begin{bmatrix} x \\ y \end{bmatrix} = \begin{bmatrix} 90 \\ 42 \end{bmatrix}$   
\ni.  $\begin{bmatrix} 7 & 9 \\ 2 & -4 \end{bmatrix} \begin{bmatrix} x \\ y \end{bmatrix} = \begin{bmatrix} 5 \\ 12 \end{bmatrix}$   
\nj.  $\begin{bmatrix} \frac{1}{2} & 2 \\ 2 & -1 \end{bmatrix} \begin{bmatrix} x \\ y \end{bmatrix} = \begin{bmatrix} -16 \\ 12 \end{bmatrix}$   
\nTentukan nilai *x*, *y* dan *z* pa

 $4.$ 

Tentukan nilai *x*, *y* dan *z* pada soal dibawah ini:  
\na. 
$$
\begin{bmatrix} 10 & -6 & 4 \ 16 & -10 & 12 \ 12 & 20 & -9 \end{bmatrix} \begin{bmatrix} x \ y \ z \end{bmatrix} = \begin{bmatrix} 30 \ 70 \ 150 \end{bmatrix}
$$
  
\nb.  $\begin{bmatrix} 1 & 1 & 2 \ 1 & -4 & 5 \ -12 & 6 & -8 \end{bmatrix} \begin{bmatrix} x \ y \ z \end{bmatrix} = \begin{bmatrix} -36 \ 15 \ 80 \end{bmatrix}$   
\nc.  $\begin{bmatrix} 2 & 5 & -3 \ 10 & 6 & -5 \ -9 & 9 & 12 \end{bmatrix} \begin{bmatrix} x \ y \ z \end{bmatrix} = \begin{bmatrix} 3 \ 8 \ 12 \end{bmatrix}$   
\nd.  $\begin{bmatrix} 20 & 10 & 10 \ 10 & 10 & -20 \ 10 & -20 & 10 \end{bmatrix} \begin{bmatrix} x \ y \ z \end{bmatrix} = \begin{bmatrix} -60 \ 30 \ 90 \end{bmatrix}$   
\ne.  $\begin{bmatrix} 6 & 2 & 4 \ 4 & 4 & 6 \ 2 & 4 & 4 \end{bmatrix} \begin{bmatrix} x \ y \ z \end{bmatrix} = \begin{bmatrix} 34 \ 40 \ 28 \end{bmatrix}$   
\nf.  $\begin{bmatrix} 2 & -2 & 1 \ 6 & -2 & 4 \ 4 & 1 & -1 \end{bmatrix} \begin{bmatrix} x \ y \ z \end{bmatrix} = \begin{bmatrix} 6 \ 4 \ 6 \end{bmatrix}$   
\ng.  $\begin{bmatrix} 8 & -5 & 6 \ 5 & -5 & 6 \ 3 & 4 & -3 \end{bmatrix} \begin{bmatrix} x \ y \ z \end{bmatrix} = \begin{bmatrix} 7 \ 3 \ 15 \end{bmatrix}$   
\nh.  $\begin{bmatrix} 6 & -6 & 2 \ 2 & -1 & 1 \ 1 & 2 & -1 \end{bmatrix} \begin{bmatrix} x \ y \ z \end{bmatrix} = \begin{bmatrix} -4 \ 3 \ 3 \end{bmatrix}$ 

i. 
$$
\begin{bmatrix} 4 & -3 & -3 \\ 3 & 2 & 2 \\ 2 & 3 & -1 \end{bmatrix} \begin{bmatrix} x \\ y \\ z \end{bmatrix} = \begin{bmatrix} 11 \\ 4 \\ 9 \end{bmatrix}
$$
  
j.  $\begin{bmatrix} 3 & 2 & 1 \\ 1 & -1 & 2 \\ 2 & 1 & -1 \end{bmatrix} \begin{bmatrix} x \\ y \\ z \end{bmatrix} = \begin{bmatrix} 18 \\ 11 \\ 3 \end{bmatrix}$ 

# **MODUL VI**

#### **A. Judul Praktikum**

Mencari invers matriks dengan menggunakan Maple.

#### **B. Tujuan Ptaktikum**

Mempelajari bagaimana cara mencari invers matriks.

#### **C. Dasar Teori**

Invers matriks pada Maple dicari dengan cara mengaktifkan library *'with(linalg);*' terlebih dahulu. Syntak invers matriks adalah *inverse(*nama matriks).

#### **D. Langkah-langkah**

1. Buka aplikasi Maple sehingga muncul tampilan berikut.

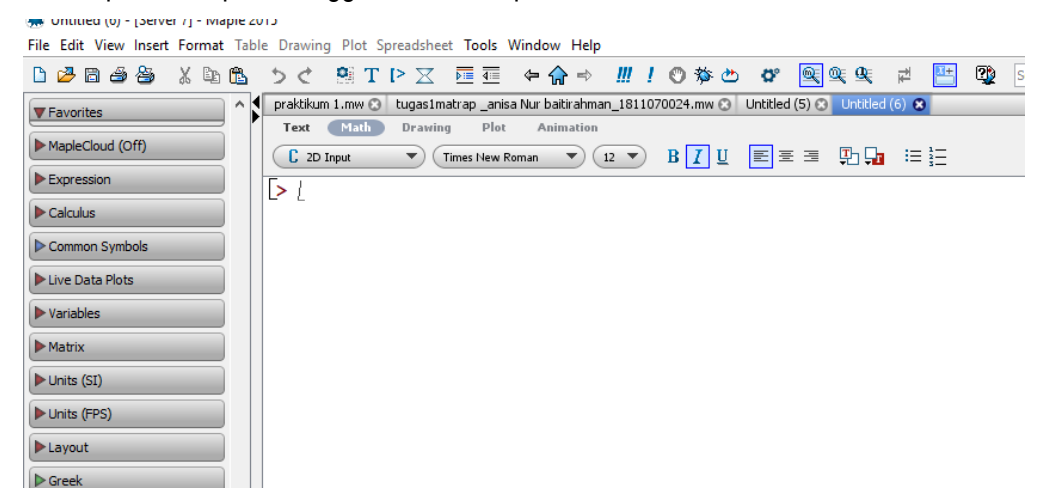

2. Aktifkan library '*with(linalg);'* seperti berikut.

 $>$  with( $linear$ ): [BlockDiagonal, GramSchmidt, JordanBlock, LUdecomp, ORc charpoly, cholesky, col, coldim, colspace, colspan, compar. eigenvalues, eigenvectors, eigenvects, entermatrix, equal, e hadamard, hermite, hessian, hilbert, htranspose, ihermite, i matadd, matrix, minor, minpoly, mulcol, mulrow, multiply, rowspace, rowspan, rref, scalarmul, singularvals, smith, st

3. Kemudian, definisikan matriks dengan cara berikut.

$$
A := \left( \langle \langle 1|0|3 \rangle, \langle 0|1|0 \rangle, \langle 0|0|1 \rangle \rangle \right);
$$
  

$$
A := \begin{bmatrix} 1 & 0 & 3 \\ 0 & 1 & 0 \\ 0 & 0 & 1 \end{bmatrix}
$$

4. Invers matriks dilakuakn dengan cara mengetikkan *'invA:=inverse(A);'.*

$$
invA := inverse(A);
$$
\n
$$
invA := \begin{bmatrix} 1 & 0 & -3 \\ 0 & 1 & 0 \\ 0 & 0 & 1 \end{bmatrix}
$$
\n
$$
Berdasarkan gambar diatas, invers dari matriks A adalah \begin{bmatrix} 1 & 0 & -3 \\ 0 & 1 & 0 \\ 0 & 0 & 1 \end{bmatrix}.
$$

#### E. **Latihan soal**

1. Carilah invers matriks berikut:

a. 
$$
\begin{bmatrix} 1 & 0 \\ -5 & 1 \end{bmatrix}
$$
  
\nb.  $\begin{bmatrix} -5 & 1 \\ 1 & 0 \end{bmatrix}$   
\nc.  $\begin{bmatrix} 1 & 0 \\ 0 & 3 \end{bmatrix}$   
\nd.  $\begin{bmatrix} 4 & 1 \\ 6 & 5 \end{bmatrix}$   
\ne.  $\begin{bmatrix} 7 & 11 \\ 4 & 9 \end{bmatrix}$   
\nf.  $\begin{bmatrix} 250 & 112 \\ 170 & 121 \end{bmatrix}$   
\ng.  $\begin{bmatrix} -300 & 110 \\ 100 & 0 \end{bmatrix}$   
\nh.  $\begin{bmatrix} 12 & 8 \\ 34 & 10 \end{bmatrix}$   
\ni.  $\begin{bmatrix} 80 & 23 \\ 25 & 12 \end{bmatrix}$   
\nj.  $\begin{bmatrix} 0 & 13 \\ 11 & 0 \end{bmatrix}$   
\n2. Carilah invers matrix 3x3 berikut:  
\na.  $\begin{bmatrix} 1 & 0 & 3 \\ 0 & 1 & 0 \\ 0 & 0 & 1 \end{bmatrix}$   
\nb.  $\begin{bmatrix} 1 & 0 & 2 \\ 2 & -1 & 3 \\ 4 & 4 & 10 \end{bmatrix}$ 

c. 
$$
\begin{bmatrix} 1 & 2 & 3 \\ 2 & 5 & 3 \\ 1 & 0 & 8 \end{bmatrix}
$$
  
d. 
$$
\begin{bmatrix} 1 & 6 & 4 \\ 2 & 4 & -1 \\ -1 & 2 & 5 \end{bmatrix}
$$
  
e. 
$$
\begin{bmatrix} 1 & 0 & 0 \\ 0 & 1 & 9 \\ 0 & 0 & 1 \end{bmatrix}
$$
  
f. 
$$
\begin{bmatrix} 3 & 4 & 1 \\ 2 & -7 & -1 \\ 8 & 1 & 5 \\ 2 & -7 & -1 \\ 3 & 4 & 1 \end{bmatrix}
$$
  
g. 
$$
\begin{bmatrix} 8 & 1 & 5 \\ 2 & -7 & -1 \\ 3 & 4 & 1 \\ 2 & -7 & 3 \end{bmatrix}
$$
  
h. 
$$
\begin{bmatrix} 3 & 4 & 1 \\ 2 & -7 & -1 \\ 2 & -7 & 3 \end{bmatrix}
$$
  
i. 
$$
\begin{bmatrix} -1 & 3 & -4 \\ 2 & 4 & 1 \\ -4 & 2 & -9 \end{bmatrix}
$$
  
j. 
$$
\begin{bmatrix} -1 & 3 & -4 \\ 2 & 6 & 6 \\ 2 & 7 & 6 \end{bmatrix}
$$

#### **DAFTAR PUSTAKA**

- Arif, M. Z., Halikin, I., dan Agustin, I. H. 2016. "*Panduan Maple untuk Guru SMA dalam Pembelajaran Matematika Interaktif*". Jember: Fakultas Matematika dan Ilmu Pengetahuan Alam Universitas Jember.
- Juhari. 2015. "*Modul Praktikum Pemrograman Komputer*". Malang: Universitas Islam Negeri Malang.
- Muchyidin, A. 2015. "*Modul Praktikum Pemodelan Matematika dengan Menggunakan Maple*". Cirebon: Institut Agama Islam Negeri Syekh Nurjati Cirebon.